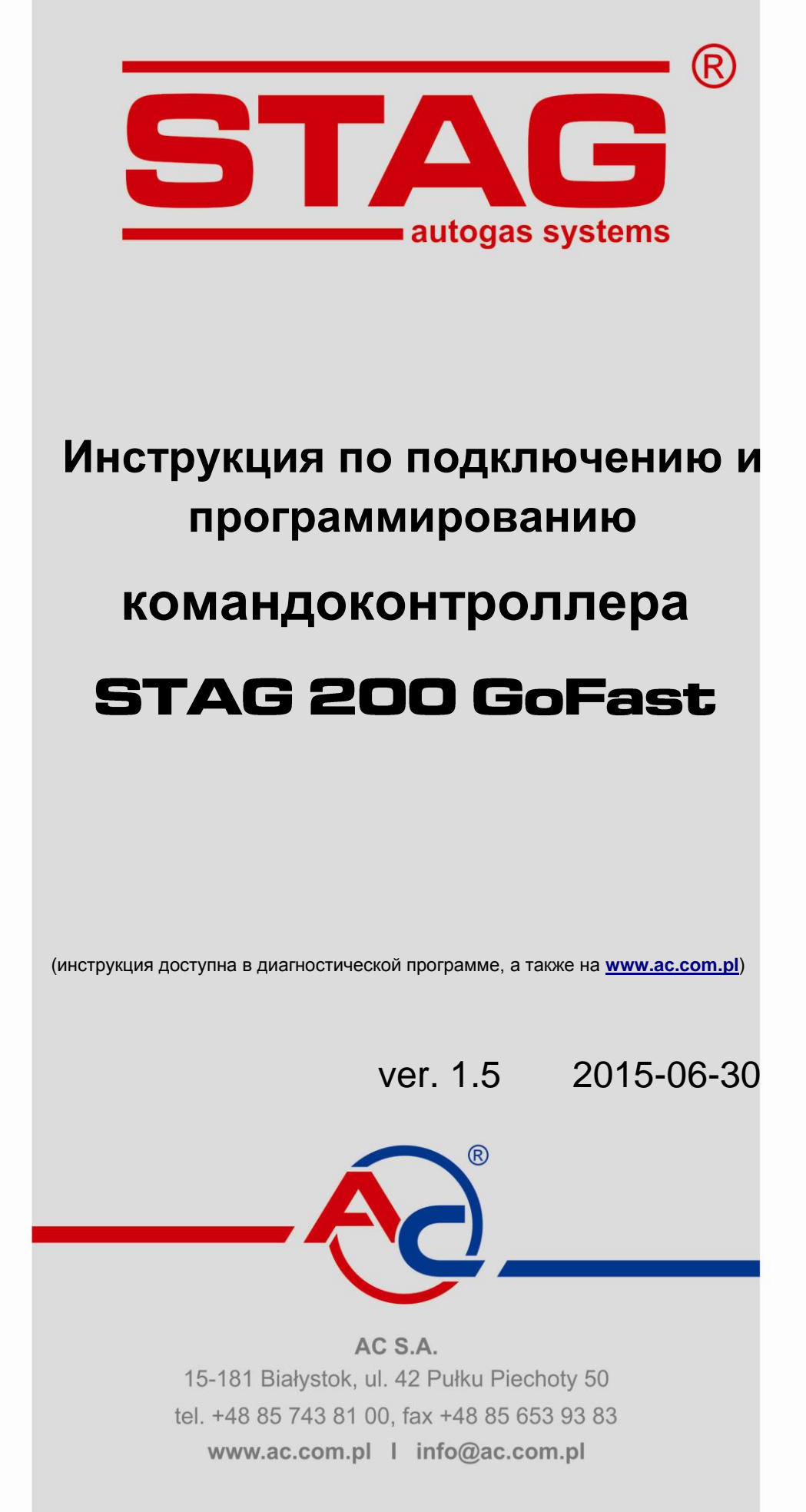

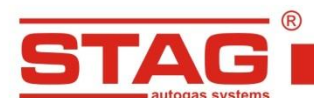

# Содержание

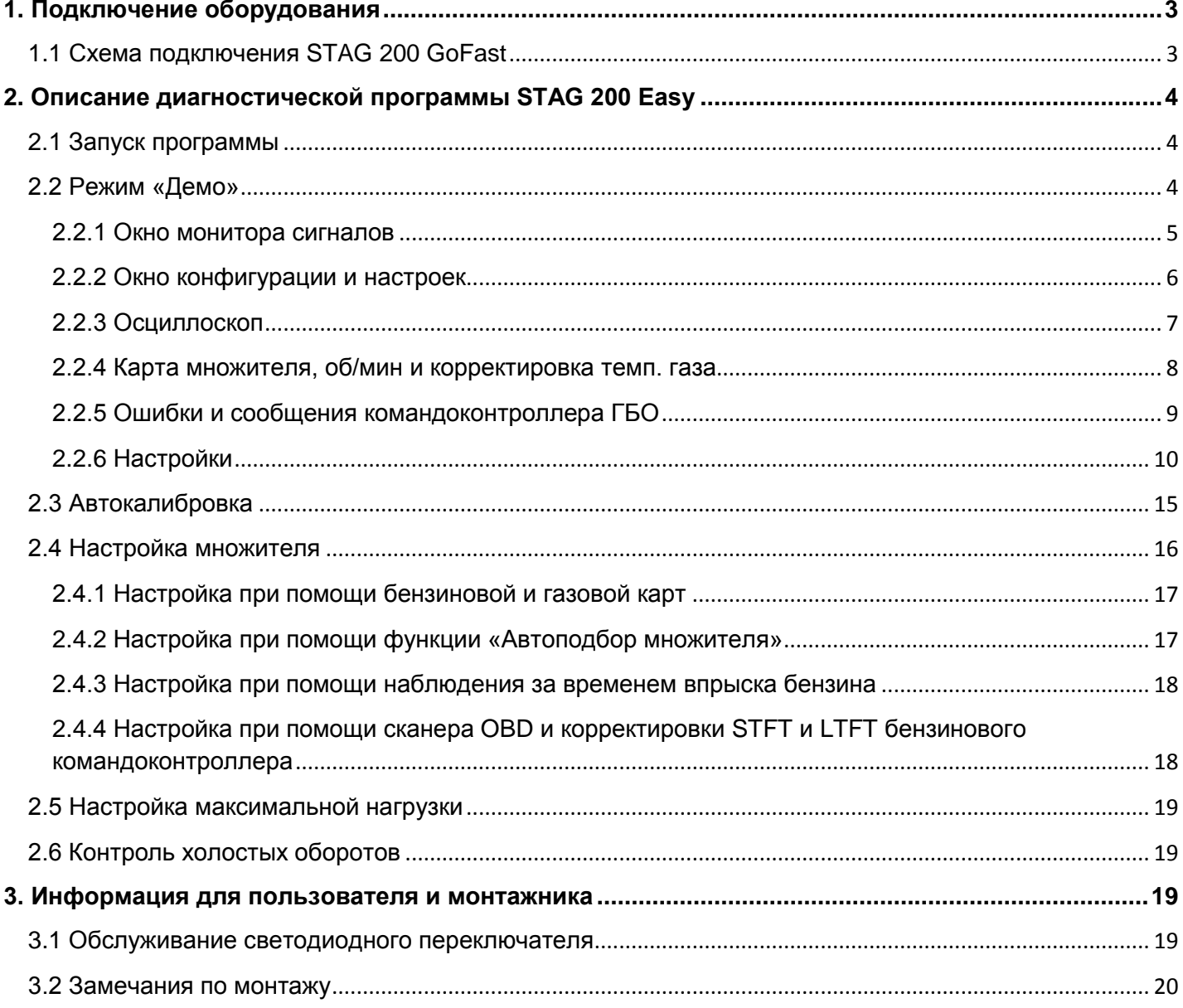

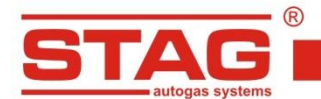

# <span id="page-2-0"></span>**1. Подключение оборудования**

<span id="page-2-1"></span>**1.1 Схема подключения STAG 200 GoFast**

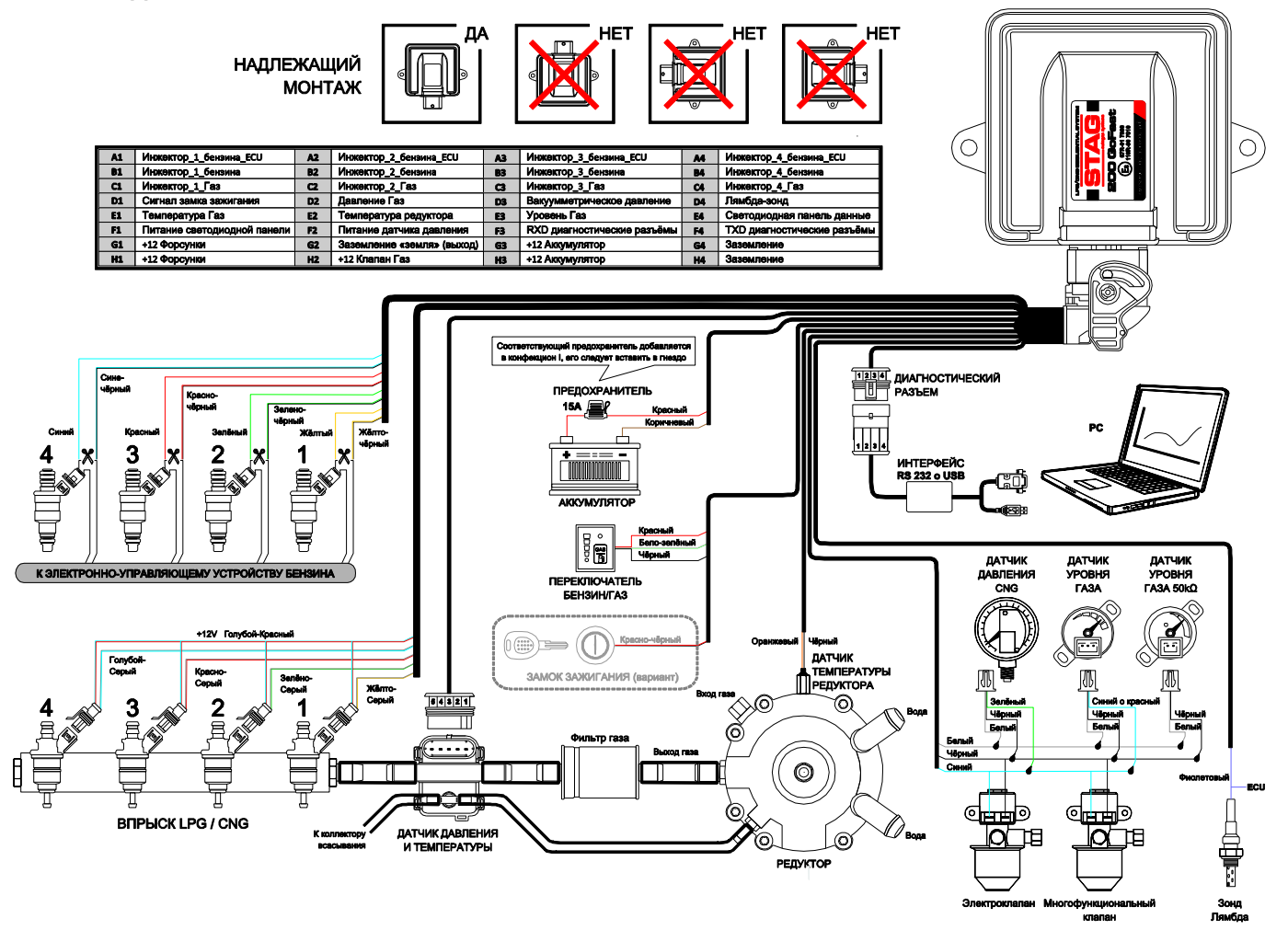

**Рис 1.** Схема подключения STAG 200 GoFast к автомобильному ГБО.

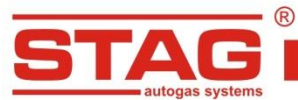

www.ac.com.pl | info@ac.com.pl

# <span id="page-3-0"></span>**2. Описание диагностической программы STAG 200 Easy**

# <span id="page-3-1"></span>**2.1 Запуск программы**

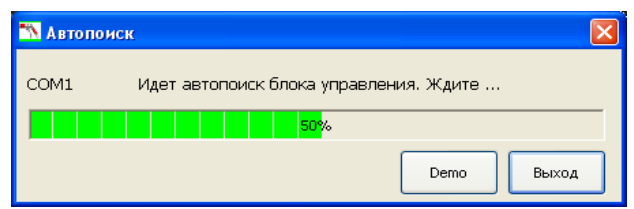

**Рис 2.** Окно «Автопоиск».

При запуске программы появляется окно «Автопоиск». Если командоконтроллер подсоединён к компьютеру, программа сама создаёт соединение и запускает приложение. Для выполнения подключения вручную, следует воспользоваться кнопкой «выход» и в приложении вручную указать порт связи с приложением. Чтобы войти в программу и ознакомиться с функциями без подключения командоконтроллера, следует воспользоваться кнопкой «демо». В случае, если после установки связи с командоконтроллером происходит отсоединение кабеля связи (отключение от порта USB) и его повторное подсоединение, программа автоматически восстанавливает связь. Для подключения программы к контроллеру используйте провод USB RS232 или адаптер Bluetooth в новом исполнении, обозначенный символом «стрелки» **Bluetooth Next** 

#### <span id="page-3-2"></span>**2.2 Режим «Демо»**

Во время запуска программы в окне «автопоиск» следует нажать кнопку «демо». Этот режим работы приложения позволяет пользоваться программой таким образом, если бы к ней был подключён командоконтроллер ГБО. Приложение обеспечивает просмотр функций программы. По умолчанию загружается файл осциллоскопа вместе с множителем.

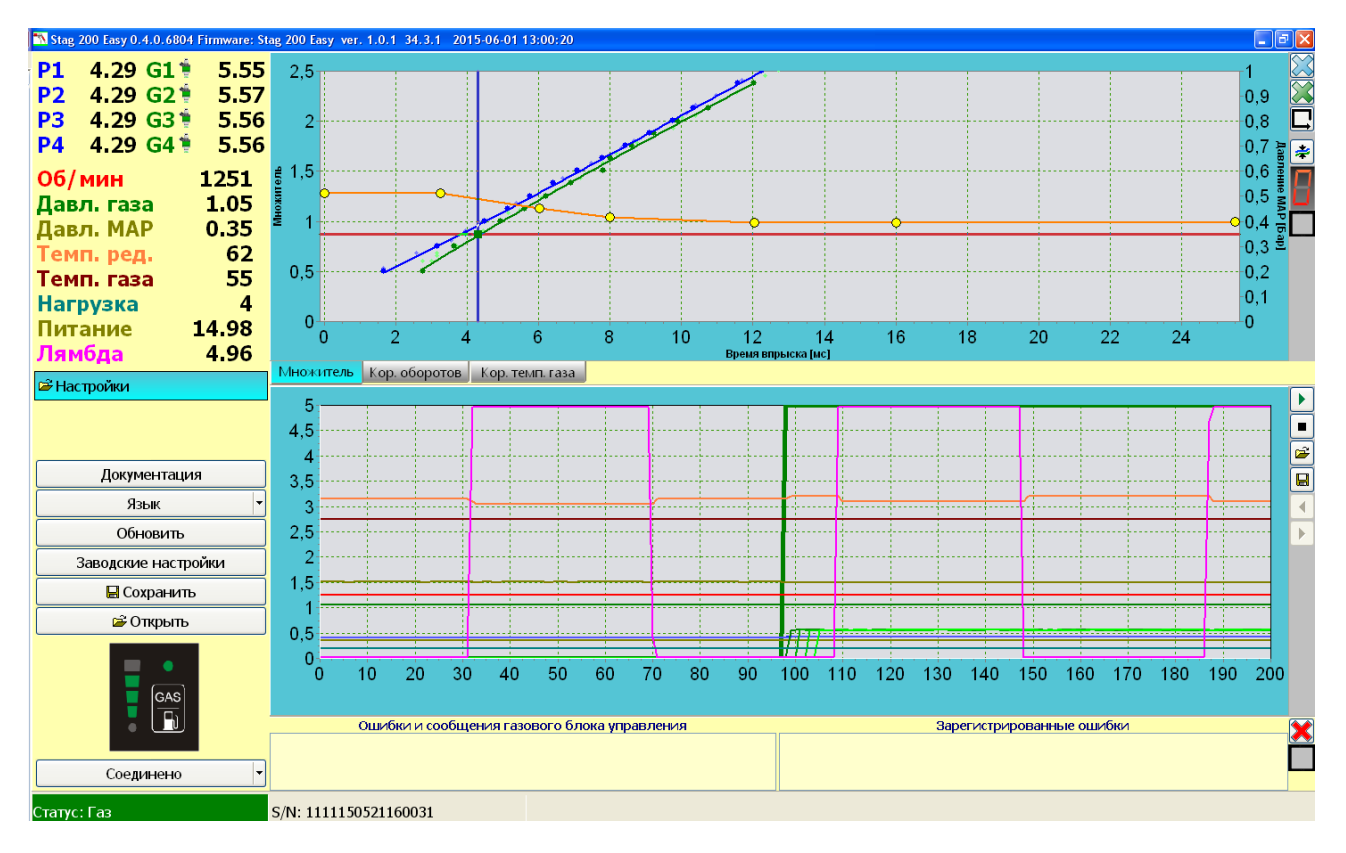

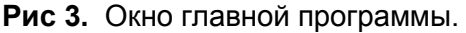

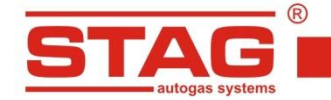

#### <span id="page-4-0"></span>**2.2.1 Окно монитора сигналов**

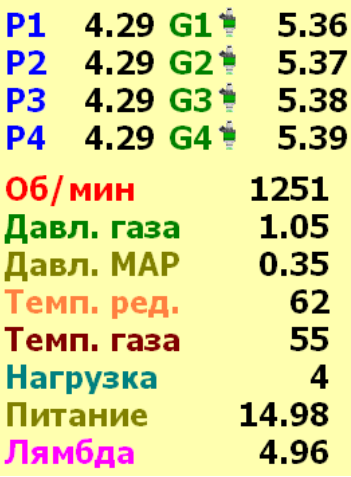

**Рис 4.** Окно монитора сигналов.

В окне монитора сигналов отображаются сигналы, считываемые командоконтроллером:

- **P1-P4** значения времени впрыска бензина [мс]
- **G1-G4** значения времени впрыска газа [мс]
- **Обороты/мин** обороты двигателя (на основании импульсов бензиновых форсунок) [об/ мин]
- **Давл. МАР** давление в коллекторе всасывания [Бар]
- **Давл. газа** давление газа между редуктором и газовыми форсунками [Бар], это разностное давление между выходным давлением редуктора и давлением во впускном коллекторе
- **Темп. ред.** температура редуктора  $[{}^{0}C]$
- **Тепм. газа** температура газа за редуктором  $[{}^{0}C]$
- **Нагрузка –** актуальная рассчитанная нагрузка двигателя [%]
- **Лямбда**  напряжение на лямбда-зонде [В]

Если щёлкнуть на числовое значение сигналов, появится окно «Quick params». Это окно быстрого просмотра параметров.

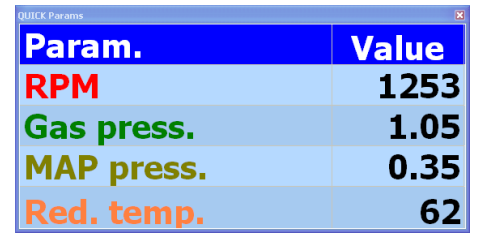

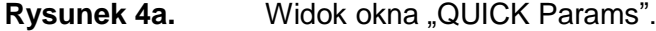

Значения сигналов отображаются в окне осциллоскопа. «Клик» по описанию избранного сигнала выключает отображение в окне осциллоскопа. После нажатия на описание параметра, он становится «серым» и зачёркнутым.

|                | $2.21$ G1 $*$ | 4.02 |
|----------------|---------------|------|
| P <sub>2</sub> | 2.22 G2 P     | 4.00 |
| IP3            | 2.21 G3 P     | 4.03 |
| IP4            | 2.22 G4 P     | 4.01 |

**Рис 5.** Фрагмент окна монитора сигналов.

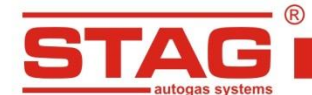

Выключение данной газовой форсунки происходит путём нажатия на иконку газовой форсунки. Иконка форсунки становится серой, и соответствующая газовая форсунка будет исключена из работы на время запуска программы. В момент выключения газовой форсунки происходит включение соответствующей бензиновой форсунки.

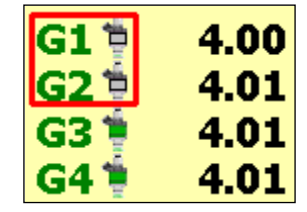

**Рис 6.** Фрагмент окна монитора сигналов.

#### <span id="page-5-0"></span>**2.2.2 Окно конфигурации и настроек**

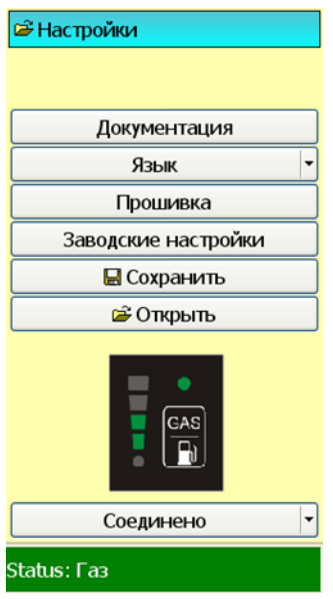

**Рис 7.** Окно конфигурации и настроек.

В окне «Настройки» доступны следующие опции:

- Документация монтажная схема
- Язык выбор языка обслуживания программы
- Прошивка окно для обновления командоконтроллера и светодиодного переключателя. Следует указать путь к файлу из firmware и обновить командоконтроллер до последней доступной версии. Тем самым файлом следует обновить также светодиодный переключатель. После указания файла, следует нажать кнопку «Обновить». В случае, если доступен новый firmware, появится соответствующее сообщение.

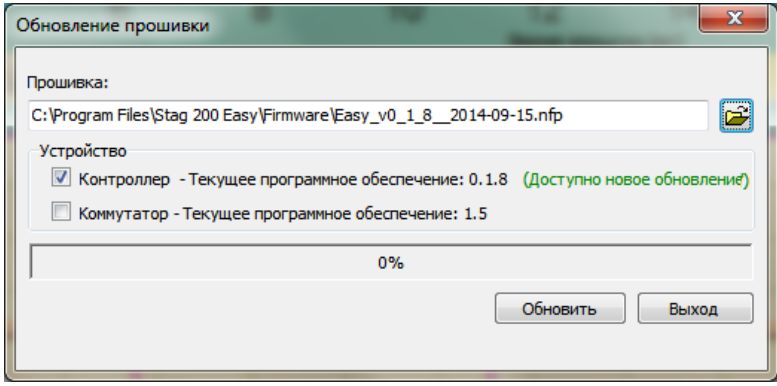

# **Рис 8.** Окно обновления firmware.

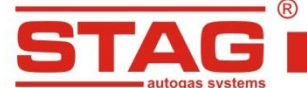

- Заводские настройки восстановление заводских настроек командоконтроллера
- Сохранить  $\blacksquare$  сохранение настроек командоконтроллера на диске компьютера, следует задать имя файла и сохранить в произвольном месте на диске
- Открыть  $\mathbb{E}$  открытие ранее сохранённых настроек командоконтроллера
- Светодиодный переключатель переключатель в приложении выполняет точно такую же функцию, как физический переключатель в кабине водителя. «Клик» по кнопке переключает установку газ/бензин. Видно диод состояния работы установки и уровень газа.

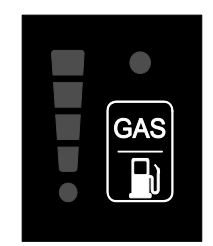

**Рис 9.** Светодиодный переключатель.

- Соелинено – отображает перечень COM-портов компьютера для подключения к командоконтроллеру, следует выбрать соответствующий порт связи
- Status: Газ – окно сообщает о статусе командоконтроллера (подключение отсутствует, подключение, ожидание газа или авария)

# <span id="page-6-0"></span>**2.2.3 Осциллоскоп**

Осциллоскоп обеспечивает возможность наблюдения за сигналами в текущем режиме, а также считывания ранее сохранённых файлов осциллоскопа.

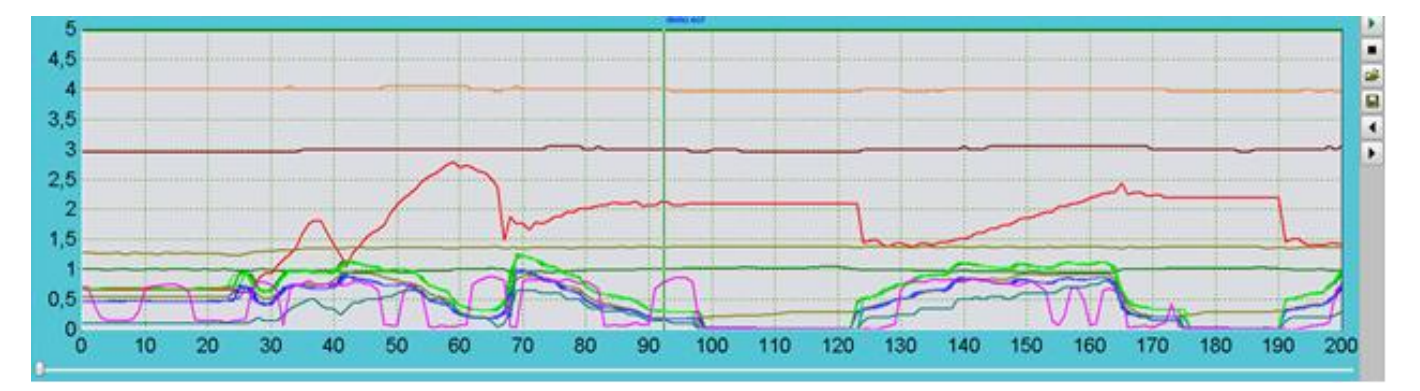

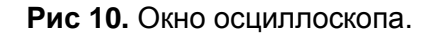

m. - удаление просматриваемого процесса, повторный запуск режима осциллоскопа сначала - стоп, останавливает регистрацию осциллоскопа - открытие файла осциллоскопа для просмотра - сохранение файла осциллоскопа на диске компьютера - увеличение/уменьшение масштаба осциллоскопа

AC S.A. все права защищены. Запрещается копирование, публикация, распространение, предоставление доступа или использование каким-либо иным способом, полностью или частично, данных, содержащихся в настоящем документе, в частности, фотографий, рисунков, иллюстраций, товарных знаков и т.п. под страхос уголовной или гражданской ответственности

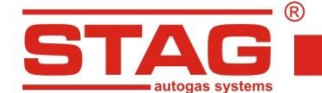

#### <span id="page-7-0"></span>**2.2.4 Карта множителя, об/мин и корректировка темп. газа**

**Множитель** – окно с линией множителя для правильного настраивания дозировки ГБО (оранжевая линия). Жёлтые точки – это калибровочные точки. Отмечая любую точку, следует определить высоту, устанавливая её позицию при помощи стрелок клавиатуры «вверх»/«вниз». На горизонтальной оси нанесено время впрыска бензина, на вертикальной оси слева – значение множителя. Вертикальная ось с правой стороны – это абсолютное давление (MAP) в коллекторе всасывания. Синяя линия изображает бензиновую карту в функции давления MAP. Зелёная линия представляет бензиновую карту, начерченную во время работы на газе в функции MAP. Отдельные точки в области бензиновых карт (синие и зелёные) отображают места, в которых были собраны значения времени впрыска бензина, и на основании этих точек командоконтроллер составляет отображающиеся карты.

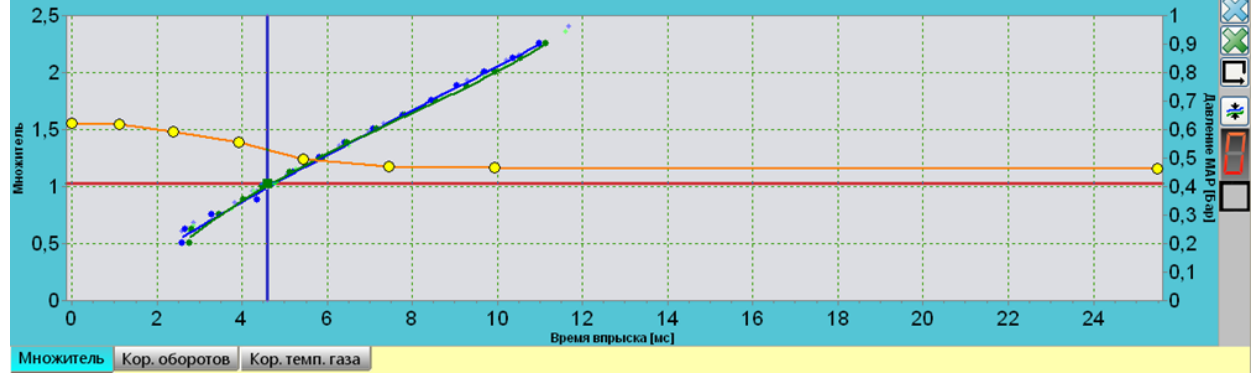

**Рис 11.** Окно «Карта множителя».

**Корректировка оборотов** – Коррекция оборотов позволяет корректировать функцию оборотов. Отметив произвольную область или пункт на карте, введите желаемую коррекцию. После выбора области и нажатия кнопки «Еnter» укажите целевое значение. Желаемое значение можно также изменить с помощью «стрелок» на клавиатуре, удерживая кнопку «Сtrl» (шаг изменения 1). Если одновременно удерживать кнопку «Shift», то шаг изменения составляет 10. Значения на вертикальной и горизонтальной осях можно редактировать, если «кликнуть» на выбранном месте и ввести новое желаемое значение. Число столбцов и строк можно удалить. Для этого установите курсор на выбранной клетке карты и удалите строку («Shift+Del») или столбец («Left Alt+Del»). Заново вставить строку или столбец можно нажатием правой кнопки мыши на выбранном месте строки или столбца. При нажатии в области карты добавляются одновременно столбец и строка. Кнопка с правой стороны карты служит для удаления внесенных значений коррекции. Кнопка ниже

служит для отслеживания перемещающегося по карте курсора. Кнопка ниже обеспечивает настройку карты в зависимости от требований, - можно задать целевое число колонок, максимальное время инжекции и шаг.

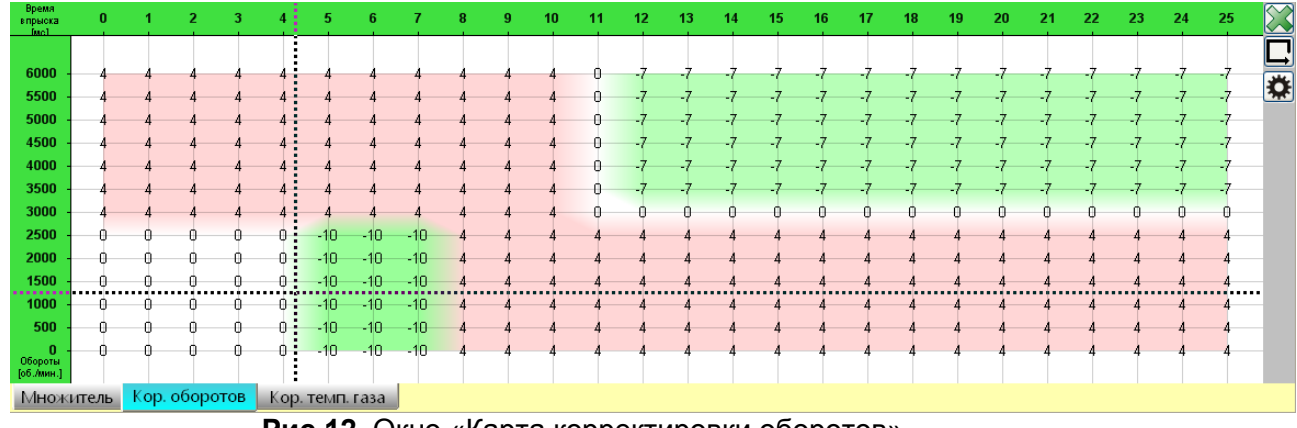

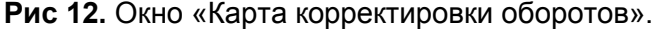

AC S.A. все права защищены. Запрещается копирование, публикация, распространение, предоставление доступа или использование каким-либо иным способом, полностью или частично, данных, содержащихся в настоящем документе, в частности, фотографий, рисунков, иллюстраций, товарных знаков и т.п. под страхос уголовной или гражданской ответственности

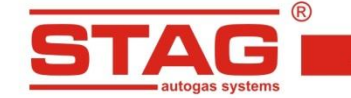

**Корректировка температуры газа** – позволяет осуществить желаемую коррекцию в зависимости от температуры газа (горизонтальная ось). Коррекция осуществляется путем установки величины данного пункта карты (желтый пункт). Кнопка с правой стороны карты позволяет удалить внесенную коррекцию.

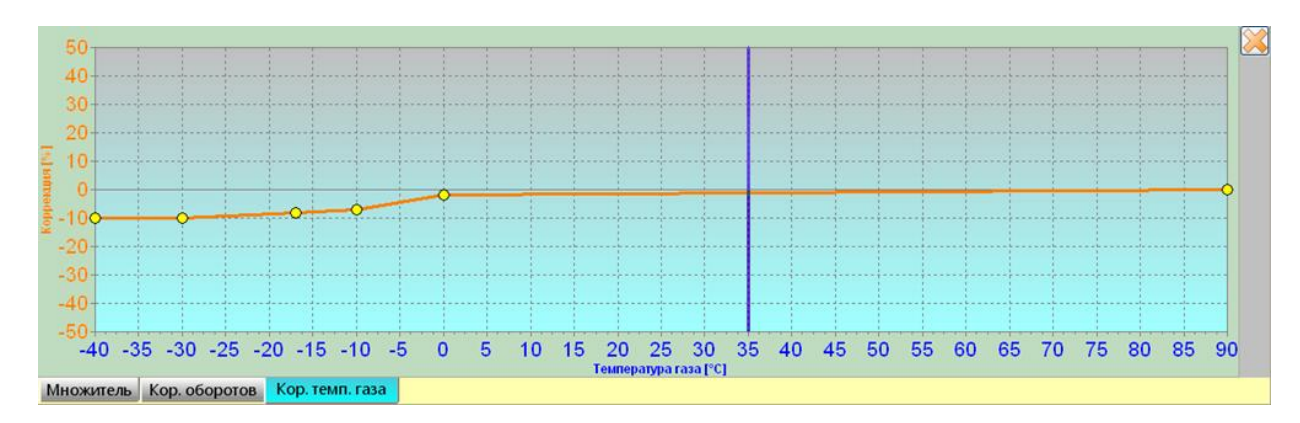

**Рис 13.** Окно «Карта корректировки температуры газа».

# <span id="page-8-0"></span>**2.2.5 Ошибки и сообщения командоконтроллера ГБО**

| Ошибки и сообщения газового блока управления | Зарегистрированные ошибки |  |
|----------------------------------------------|---------------------------|--|
|                                              |                           |  |
|                                              |                           |  |
|                                              |                           |  |

**Рис 14.** Окно ошибок и сообщений командоконтроллера ГБО.

В окне отображаются текущие ошибки и сообщения, генерируемые командоконтроллером. Удаление

сообщений об ошибках производится при помощи  $\blacktriangleright$ . В случае возникновения ошибки будет зарегистрирована «замороженная рамка ошибки», то есть обстоятельства возникновения. Чтобы прочитать «замороженную рамку», следует «развернуть» описание ошибки.

Перечень возможных ошибок представлен в нижеприведенной таблице.

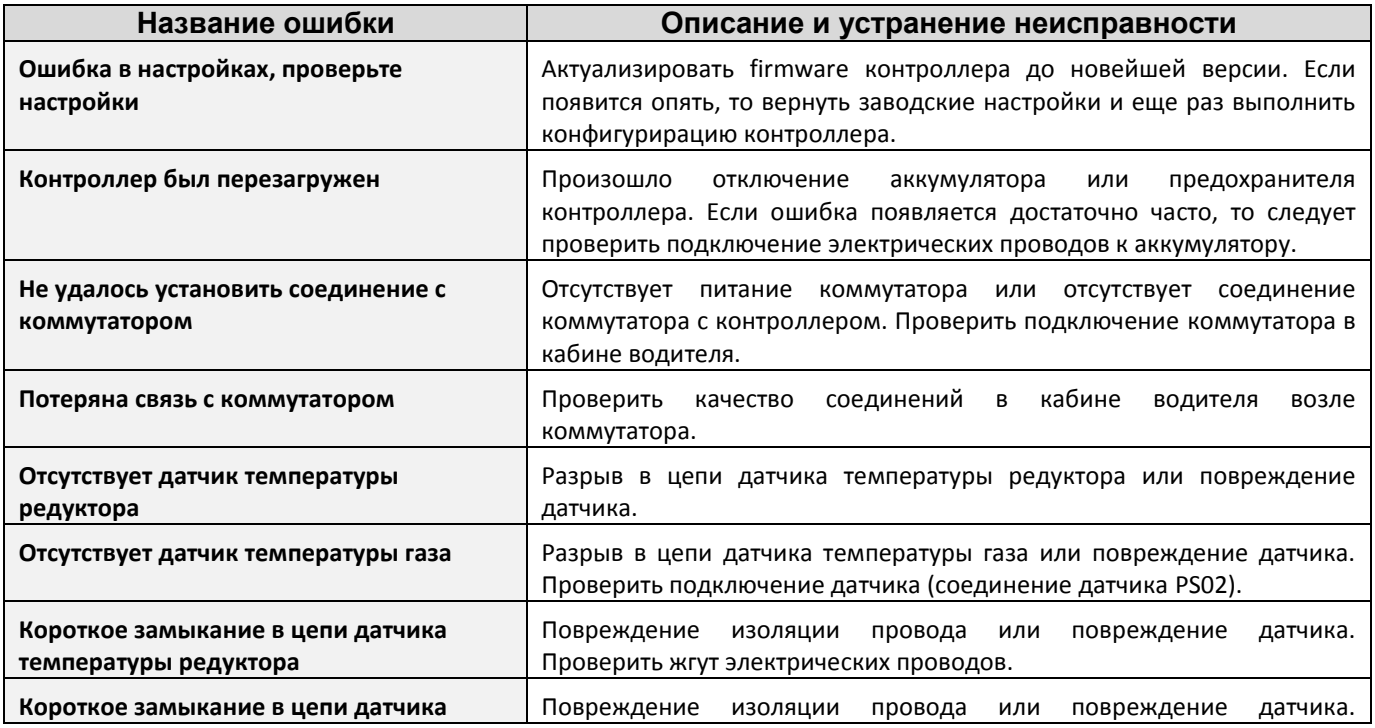

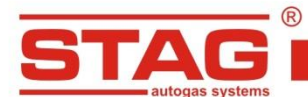

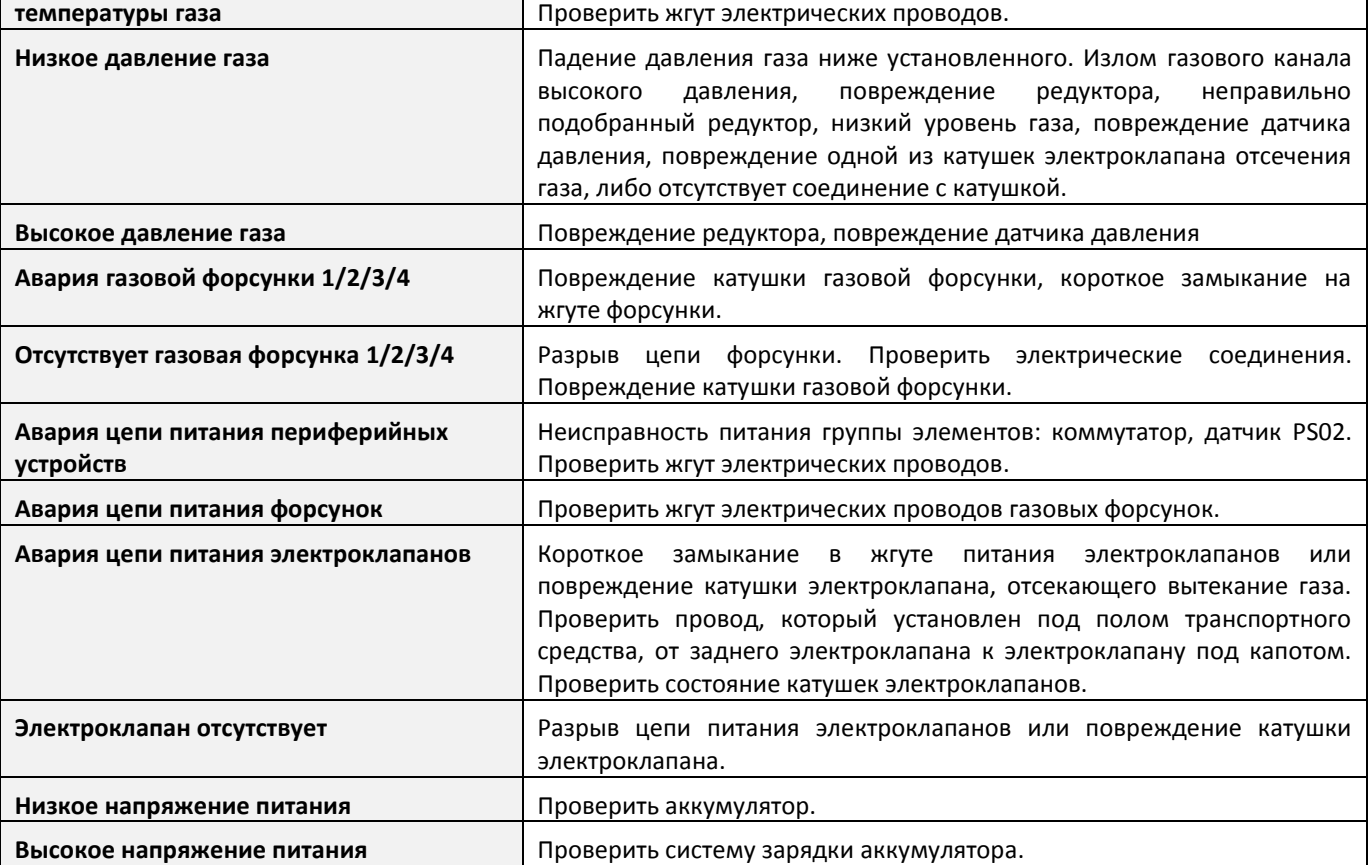

# <span id="page-9-0"></span>**2.2.6 Настройки**

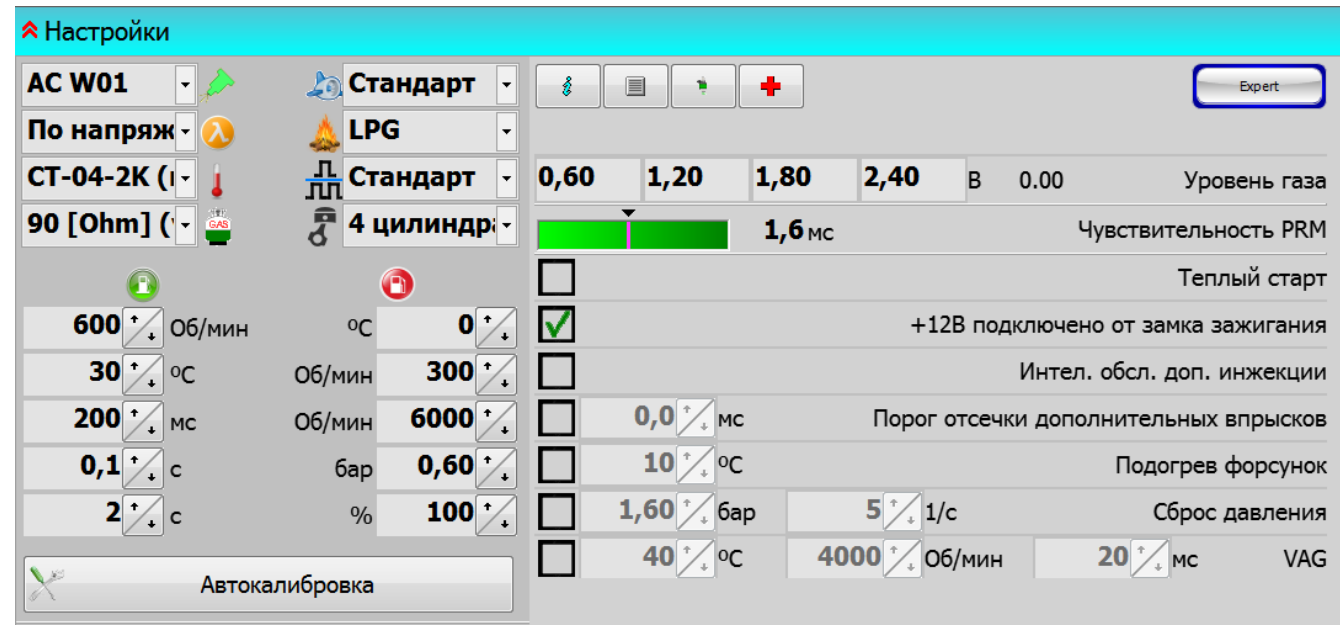

**Рис 15.** Основное окно настроек командоконтроллера ГБО.

# Описание функций:

Expert **Эксперт/Стандарт** – режим вида программы, в виде «Стандарт» видны только необходимые функции и настройки, режим «Эксперт» переключает программу в режим полной функциональности,

- **тип газовой форсунки** из выпадающего выбрать списка вид газовой форсунки,,
	- **тип лямбда-зонда** определить вид зонда напряжения или отсутствие его подключения,
		- **датчик температуры редуктора** вид используемого датчика темп-ры редуктора,
	- **тип индикатора уровня газа** определить вид используемого датчика уровня газа,
- **тип двигателя**  standard, turbo, valvetronic (при выборе «valvetronic» карты PB и LPG не будут отображаться в окне множителя – отсутствие вакуумметрического давления в системе всасывания двигателя),
	- **вид топлива** LPG или CNG, **Kale**
- **тип управления впрыском** стандарт, удвоение. Настройки удвоения можно использовать в ситуации, когда значения времени впрыска газа слишком короткие, чтобы форсунка открылась до конца (к примеру, полупоследовательные двигатели). Включение опции приводит к удвоению времени впрыска газа, благодаря чему газовая форсунка будет работать более стабильно, но впрыск будет происходить через каждый второй импульс форсунки PB. Пример: При настройке «стандарт» время открытия газовой форсунки, проистекающее из множителя, составляет 1,2 мс; впрыск происходит с каждой командой форсунки PB. После включения опции «удвоение», время впрыска продлевается до значения 2,4 мс, но впрыск происходит через каждый второй импульс форсунки PB,
	- **количество цилиндров** число цилиндров транспортного средства,
	- **переключение на газ** следует определить условия переключения на газ: обороты, температуру редуктора, переключение цилиндра (время между включением очередной газовой форсунки), задержка наполнения редуктора (время между включением электроклапана и первым импульсом газовой форсунки), время переключения (отрезок времени, через который происходит переключение на газ после поворота замка зажигания, даже когда выполняются остальные условия для переключения),
	-
	- **переключение на бензин**  в случае выполнения одного из условий, происходит переключение на бензин: минимальная температура газа, минимальные обороты, максимальные обороты, минимальное давление газа, максимальная нагрузка двигателя,
- **Автокалибровка** Посредством кнопки «Автокалибровка» вызывается окно выполнения автокалибровки.

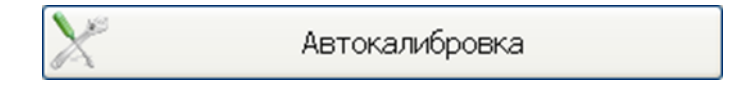

**Рис 16.** Кнопки «Автокалибровка»

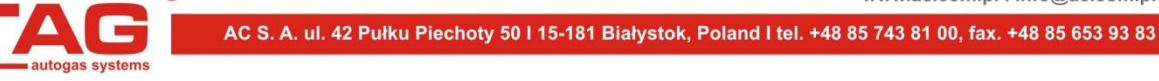

# Информация об автомобиле и сист.

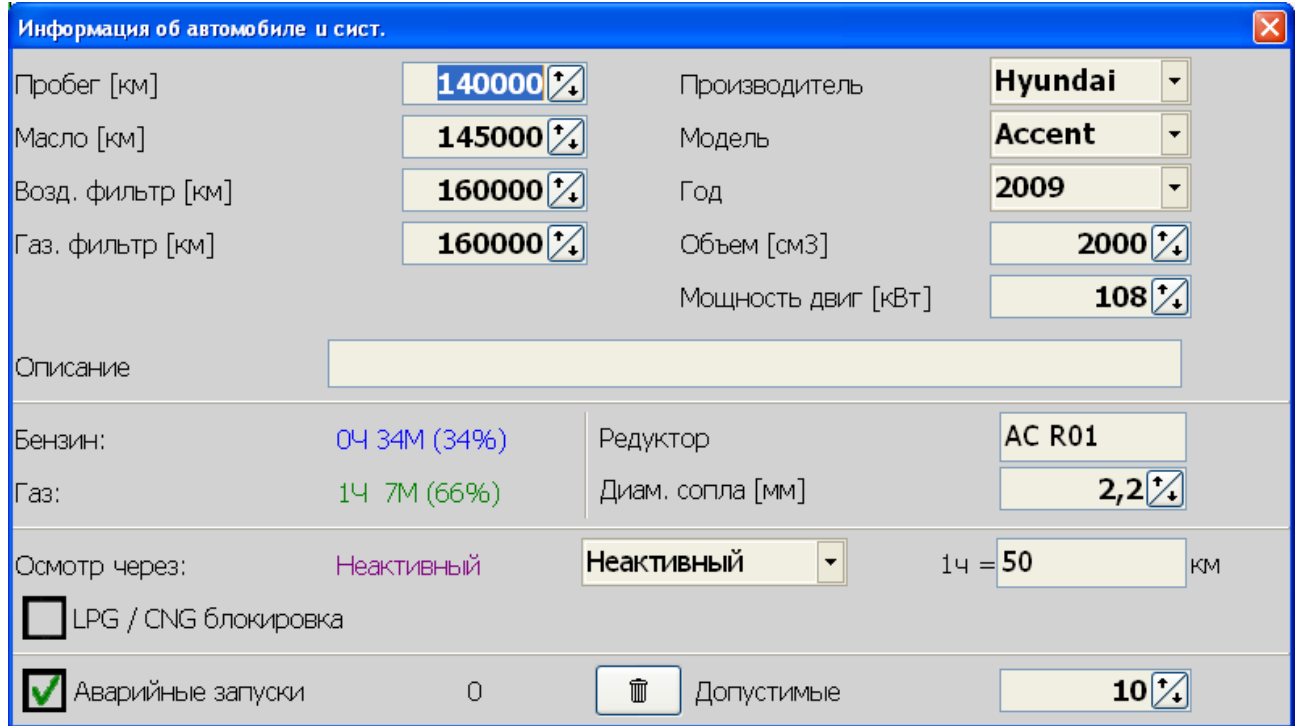

Рис 17. Окно «Сведения об автомобиле и ГБО».

В окне можно ввести справочные сведения, например: пробег, когда следует заменить масло, воздушный фильтр, газовый фильтр. Данные автомобиля с установленным ГБО. Дополнительно отображается информация о времени работы на PB и LPG с момента установки ГБО. Настройка напоминания о техосмотре. Контроль аварийного запуска. Если у этого параметра стоит галочка, запуск возможен столько раз, сколько определено в окне. Если галочка «Аварийный запуск» не стоит, запуск возможен без ограничений. Отмеченная опция «Блокировать LPG/CNG» не допускает работы двигателя на газе в случае просрочки времени техосмотра.

Процедура аварийного запуска:

- Повернуть ключ в замке зажигания в положение ON
- Нажать и удерживать кнопку светодиодного переключателя до момента подачи звукового сигнала.
- Отпустить кнопку переключателя
- Завести двигатель

Информация о блоке управления - в окне представлена информация об установленном контроллере типа: первое подключение к ПК, первая модификация настроек, последнее подключение к ПК, дата модификации 1-5, удаление ошибок, серийный номер контроллера, код подключенного на данный момент компьютера. Регистрируется дата и время события, вместе с кодом компьютера, который осуществил подключение.

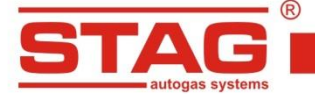

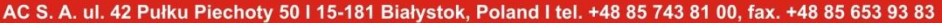

| События                                                                                              | Дата       | Время    | Код             |  |  |  |  |  |  |  |
|----------------------------------------------------------------------------------------------------|------------|----------|-----------------|--|--|--|--|--|--|--|
| Первое соединение с РС                                                                               | 2014-04-24 | 10:23:20 | C049CDF2        |  |  |  |  |  |  |  |
| Первая мод. настроек                                                                                 | 2014-06-24 | 16:57:00 | C049CDF2        |  |  |  |  |  |  |  |
| Последнее соединение с РС                                                                            | 2014-09-23 | 13:21:18 | 4C791276        |  |  |  |  |  |  |  |
| Дата мод. 1                                                                                          | 2014-09-15 | 16:31:28 | C049CDF2        |  |  |  |  |  |  |  |
| Дата мод. 2                                                                                          | 2014-09-17 | 13:40:36 | <b>B878BB6E</b> |  |  |  |  |  |  |  |
| Дата мод. 3                                                                                          | 2014-09-19 | 15:33:03 | <b>B878BB6E</b> |  |  |  |  |  |  |  |
| Дата мод. 4                                                                                          | 2014-09-19 | 15:41:11 | <b>B878BB6E</b> |  |  |  |  |  |  |  |
| Дата мод. 5                                                                                          | 2014-09-19 | 15:49:08 | <b>B878BB6E</b> |  |  |  |  |  |  |  |
| Удаление ошибок                                                                                      |            |          |                 |  |  |  |  |  |  |  |
| Прочее<br>Серийный номер блока управления:<br>1111140423990002<br>4C791276<br>Код вашего компьютера: |            |          |                 |  |  |  |  |  |  |  |

**Рис 18.** Окно «Информация о блоке управления».

# **Настройки газовых форсунок**

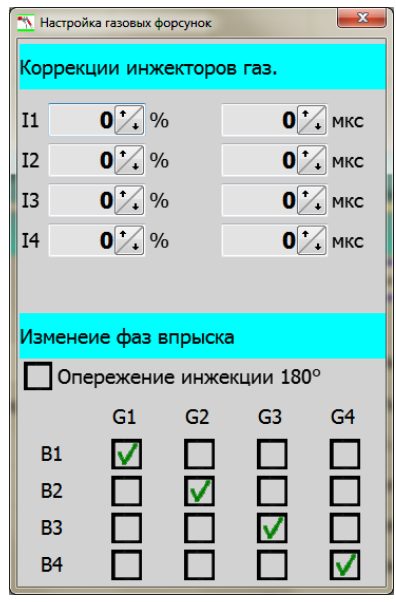

**Рис 19.** Окно «Настройки газовых форсунок».

В окне можно установить корректировку на отдельные секции форсунки. Пример применения: существует подозрение, что на одной секции автомобиль работает неправильно (двигатель работает неравномерно в момент переключения газ/бензин), пытаясь увеличивать/уменьшать корректировку на отдельных секциях, попытаться установить оптимальные условия работы. Диапазон изменения коррекции «процентный» или «временной». Это окончательная установка, и она необходима в случае, к примеру, отсутствия соответствующей форсунки для замены. Такая ситуация, очевидно, свидетельствует о неисправности газовой форсунки, которую следует, как можно быстрее, заменить.

Матрица «Последовательность впрыска» обеспечивает возможность конфигурации управления газовыми форсунками. B1-B4 (бензиновые форсунки), G1-G4 (газовые форсунки). По умолчанию управление настроено на B1-G1, B2-G2, B3-G3, B4-G4. Это значит, что бензиновая

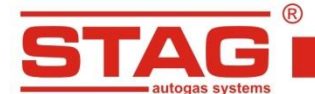

уровня видны актуальные показания датчика [V].

форсунка, к примеру, В1 синхронизирована с работой газовой форсунки G1. Дополнительно доступна опция «опережение последовательности впрыска 180», это готовая стратегия для более раннего впрыска газа в коллектор всасывания. Данную функцию можно активировать только если подключение эмуляции бензиновых форсунок выполнено согласно оригинальной нумерации форсунок (обычно первая форсунка находится со стороны газораспределения). На время выполнения автокалибровки данную опцию следует выключить, а «переключение цилиндра» в закладке переключения на газ установить на 0 мс, либо выполнить переключение на газ при более высоких оборотах, нп. 1300, чтобы избежать ошибок во время переключения топлива.

AC S. A. ul. 42 Pułku Piechoty 50 I 15-181 Białystok, Poland I tel. +48 85 743 81 00, fax. +48 85 653 93 83

Diagnostics - Окно, позволяющее протестировать работу исполнительных элементов, газовой форсунки, электроклапанов, зуммера и светодиодов переключателя. Тестирование выполнять при выключенном двигателе.

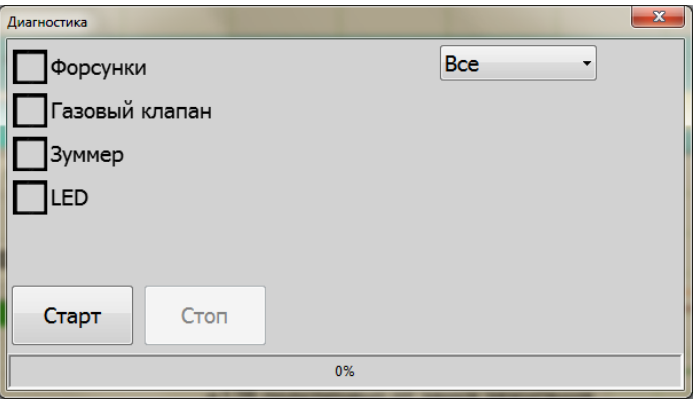

Рис 20. Окно «Diagnostics».

| 2,80 | 1.40 | 0,86 | 0,40                                                                                       | Указатель уровня газа - следует установить |  |  |  |  |  |
|------|------|------|--------------------------------------------------------------------------------------------|--------------------------------------------|--|--|--|--|--|
|      |      |      | показатель датчика уровня газа, путём введения значения напряжения при пустом и полном     |                                            |  |  |  |  |  |
|      |      |      | резервуаре. Текущее значение напряжения из датчика видно в окне монитора. Рядом с порогами |                                            |  |  |  |  |  |

- $1,6$  ms Чувствительность оборотов - вспомогательная функция в случае неправильной интерпретации оборотов двигателя, с короткими промежутками впрыска бензина, например, двигатели с полупоследовательным впрыском. Кроме того, значение следует подобрать с помощью ползуна таким образом, чтобы обороты в момент коротких импульсов впрыска интерпретировались правильно. Импульсы впрыска ниже, чем установленное значение ползуна, при расчете оборотов во внимание приниматься не будут.
- Теплый старт если отметить эту опцию, пуск двигателя будет возможен непосредственно на газе, при условии, что двигатель ранее уже был прогрет
- Внешний сигнал замка зажигания в случае, если в приложении видно эту опцию, следует отметить способ включения сигнала замка зажигания. Когда провод пучка физически подсоединён к сигналу замка зажигания, следует отметить вышеуказанную опцию
- Интел. обсл. доп. инжекции опция особенно полезная для автомобилей типа «Mazda» (происходит автоматическое распознавание типа работы и включение соответствующего алгоритма, управляющего работой газовых форсунок). Опция полезна также для других автомобилей, где происходит большое количество повторного впрыска топлива, из-за чего усложняется настройка автомобиля на газе. Невозможно одновременно использовать опцию «Порог ограничения дополнительного впрыска топлива»
- Порог отсечки дополнительных впрысков алгоритм приводит к игнорированию все значений времени впрыска, которые ниже установленных. Невозможно использовать одновременно с опцией «Рациональное обслуживание дополнительного впрыска топлива»
- 
- **Подогрев форсунок** опция приводит к запуску газовых форсунок при работе на бензине и холодном двигателе с целью прогрева и подготовки их к дальнейшей работе на газе. Опцию нужно использовать в крайнем случае, если газовые форсунки изношены и закупорены, и возникают проблемы во время работы на холодном двигателе. Если применение подогрева приводит к улучшению работы форсунки, её следует заменить.
- **Сброс давления** алгоритм, снижающий скачки давления, возникающие во время езды на «cutoff». Следует определить давление, при превышении которого произойдёт снижение давления и частота импульсов газовых форсунок. Давление газа снижается путём впрыскивания газа в коллектор вплоть до момента снижения или до окончания режима «cutoff». Алгоритм находит применение в случае сомнительного качества редуктора, который во время скачка, а затем впрыска газа (напр., на подъезде к перекрёстку) приводит к тому, что двигатель глохнет, так как его заливает богатая или бедная смесь (корректировка давления командоконтроллера ГБО генерирует настолько короткие значения времени впрыска газа, что открытие газовой форсунки становится физически невозможным).
- **VAG** особенно полезная функция для автомобилей, в которых на холодном двигателе генерируются высокие значения времени впрыска бензина (напр., 40 мс) что впоследствии, соответственно, вызывает увеличение времени впрыска газа и приводит к заливанию двигателя во время ускорения, к дёрганью, вплоть до выключения. Следует установить соответствующее время впрыска газа опытным путём (ограничение впрыска газа), температуру редуктора, до которой функция будет активна (условие: эта температура – результат эмуляции, т.е. оценочного расчёта командоконтроллера) следует установить температуру опытным путём. Установить максимальные обороты, до достижения которых функция будет активна. В случае необходимости непрерывной работы функции, следует установить максимально доступное значение температуры.

# <span id="page-14-0"></span>**2.3 Автокалибровка**

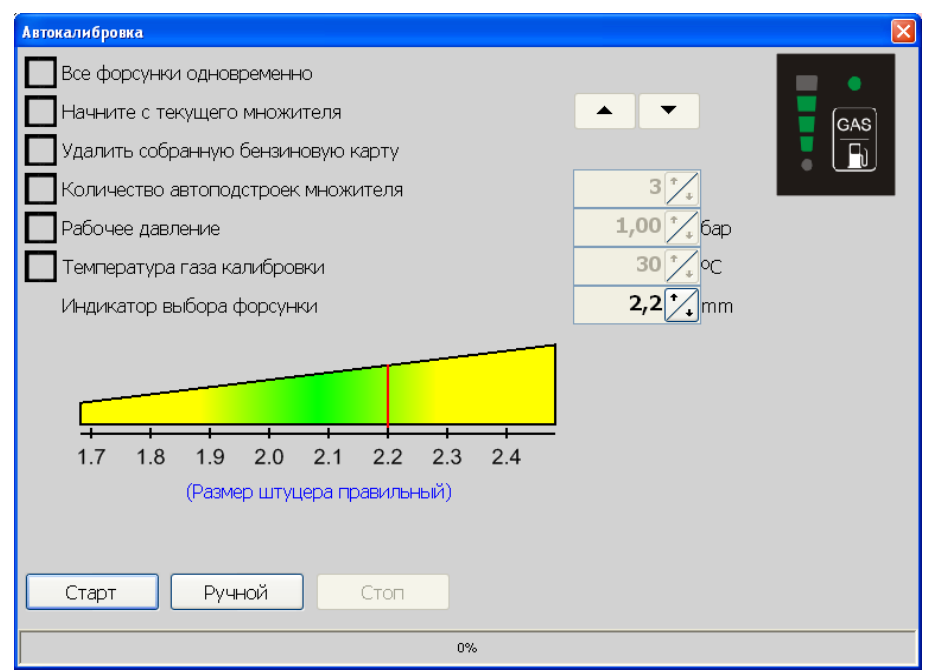

**Рис 21.** " Окно «Автокалибровка».

Для выполнения автокалибровки запустите транспортное средство на бензине и разогрейте двигатель до рабочей температуры 60°C. Во время выполнения автокалибровки следует выключить все источники дополнительной нагрузки (кондиционер, фары). Не следует также поворачивать руль, чтобы система усиления руля не изменяла нагрузку двигателя. Автомобиль должен быть исправным (отсутствие ошибок двигателя), следует, по возможности, проверить бензиновые корректировки LTFT [англ. Long Term Fuel Trim] и STFT [англ. Short Term Fuel Trim] на предмет их соответствия нормативным показателям с применением диагностического сканера OBD [англ. On-Board Diagnostic].

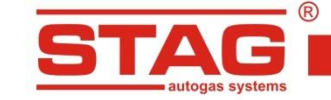

После достижения рабочей температуры двигателя, следует нажать кнопку «Пуск». Процесс автокалибровки будет отображаться в виде стандартного индикатора. Командоконтроллер выполнит переключение на газ (поочерёдно каждая секция форсунки) и подберёт высоту множителя на холостых оборотах. После выполнения автокалибровки следует выполнить установку множителя на дороге.

**Примечание:** В случае, если обороты интерпретируются ошибочно (к примеру, в двигателях с полупоследовательным управлением) выполнение автокалибровки автоматически устанавливает делитель оборотов. По окончании автокалибровки происходит надлежащее считывание оборотов.

**Примечание:** В случае двигателей, работающих в режиме FullGroup, следует обязательно подключить провод замка зажигания.

В окне автокалибровки отображаются функции:

- **Все форсунки одновременно** функция полезна, когда во время переключения на газ в процессе автокалибровки двигатель глохнет при очередном подключении газовых форсунок.
- **Начните с текущего множителя** если отметить эту опцию, установщик сможет определять, с какого начального множителя должна начинаться калибровка (начально время впрыска газа). Клавишами **• •** следует установить требуемый уровень множителя, дополнительно используя кнопки переключателя, следует проверить настройку множителя (переключение должно быть плавное, без резкого изменения времени впрыска бензина, и сохранять непрерывность соответствующей дозы топлива, что можно проверить на основании считывания сигнала с лямбда-зонда или корректировки LTFT и STFT с использованием сканера OBD).
- **Удалить собранную бензиновую карту** при выборе этой опции, по окончании автокалибровки бензиновая карта, сохранённая в командоконтроллере, будет удалена.
- **Колиество автоподсгроек множителя**  функция, облегчающая установку множителя, следует определить число автоматических подборов множителя на основании собранных карт. Функцию можно активировать /деактивировать в любой момент.
- **Рабочее давление**  значение давления вводится автоматически во время автокалибровки, после установления соответствующей отметки можно вносить правки вручную.
- **Темп. газа кал.** значение температуры газа во время автокалибровки определяется автоматически, после установления соответствующей отметки можно вносить правки вручную.
- **Индикатор выбора форсунки –** ориентировочный индикатор правильности подобранных сопел газовой форсунки. Когда показатель находится в границах зеленого поля, то подбор сопел газовой форсунки можно считать правильным. Когда показатель находится справа, то размер сопла следует уменьшить. Аналогично,если показатель находится с левой стороны, то размер сопла следует увеличить. Дополнительно, чтобы образно представить шаг подбора инжектора, следует указать размер установленного инжектора.

Если автокалибровку провести невозможно, то следует применить функцию ручной калибровки. После нажатия кнопки «ручной» будут автоматически отмечены опции «Начать с актуального множителя», «Рабочее давление» и «Темп. газа кал.». Значения давления и температуры газа будут автоматически внесены в тот момент, когда двигатель будет работать на газе мин. 5 сек. (появится зеленый индикатор прогресса). Данные значения можно также ввести вручную. Следует подобрать значение множителя вручную таким образом, чтобы время впрыска бензина было одинаковым при работе на газе и на бензине. Когда вышеупомянутый эффект достигнут, калибровку можно считать правильной и полной.

#### <span id="page-15-0"></span>**2.4 Настройка множителя**

После выполнения автокалибровки на холостых оборотах, следует выполнить настройку автомобиля на дороге. Жёлтые точки на линии множителя обеспечивают изменение его уровня. Следует отметить выбранную точку, и при помощи клавиатуры – стрелками «вверх/вниз» – установить позицию множителя для каждой калибровочной точки. Одно нажатие клавиши изменяет позицию на один пункт. С нажатой клавишей «shift» интервал изменения равен 10. Удерживание

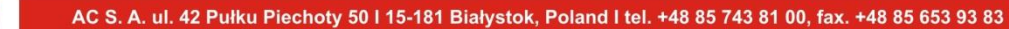

клавиши «ctrl» и нажатие клавиш со стрелками «влево/вправо» приводит к активизации соседней точки калибровки.

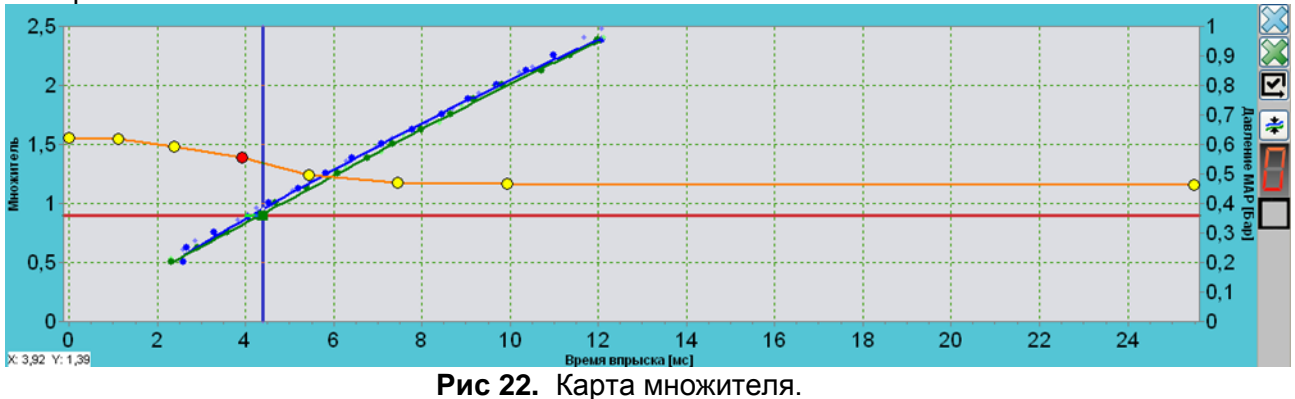

# <span id="page-16-0"></span>**2.4.1 Настройка при помощи бензиновой и газовой карт**

Следует тщательно собрать бензиновую карту (синяя линия), следует так подбирать нагрузку двигателя, чтобы командоконтроллер мог «сохранить» время впрыска бензина в данной точке (нужно собрать как можно больше синих точек). Если командоконтроллер зафиксирует необходимое количество точек, он генерирует карту.

После собрания карты следует переключить командоконтроллер на газ и собрать карту аналогично, как на бензине (зелёная линия).

В идеальном случае карты должны перекрываться. Если видно расхождение между картами, в этих местах множитель следует снизить, если газовая карта выше. И аналогично – повысить точки, если газовая карта ниже бензиновой карты. Корректировку следует вводить небольшими этапами, и

после определения высоты точек, следует удалить газовую карту кнопкой **. Необходимо заново** собрать газовую карту с целью верификации правильности множителя, в случае необходимости – повторить вышеуказанный процесс.

#### <span id="page-16-1"></span>**2.4.2 Hастройка при помощи функции «Автоподбор множителя»**

Следует тщательно собрать бензиновую (синяя линия) и газовую (зелёная линия) карту в каждой из точек нагрузки. В качестве помощи при сборе карты, служит синий и зелёный вертикальный столбик справа в окне множителя. По мере прогресса сбора карты, столбик будет уменьшаться. Зелёный индикатор столбика означает, что следует собрать в данном месте газовую карту, и аналогично – синий индикатор столбика означает, что следует собрать в данном месте бензиновую карту.

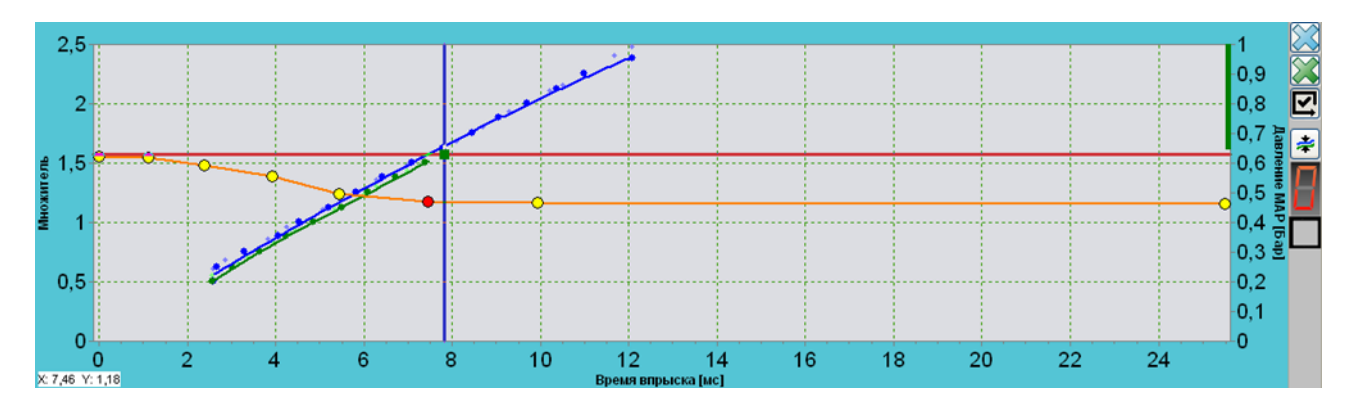

**Рис 23.** Карта множителя.

После сбора обеих карт активируется кнопка «Автоподбора множителя».

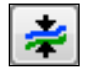

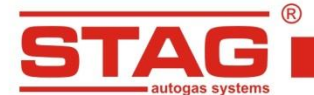

Для автоматического подбора множителя нажмите кнопку. Контроллер на основании рассчитанных отклонений скорректирует положение пунктов множителя. После выполнения автоматического подбора произойдет отмена газовой карты и появится зеленый столбец, облегчающий выбор области для сбора газовой карты. Следует снова собрать газовую карту. Функцией автоматического подбора можно пользоваться без ограничений, до получения

AC S. A. ul. 42 Pułku Piechoty 50 l 15-181 Białystok, Poland I tel. +48 85 743 81 00, fax. +48 85 653 93 83

соответствующей настройки. Дополнительной помощью может послужить опция «Автоматического подбора множителя». В окне автокалибровки определите предполагаемое число автокалибровок множителя после сбора газовой карты. Во время действия алгоритма будет видно указанное число автоматических подборов.

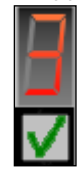

В тот момент, когда газовая карта будет «собрана», алгоритм даст команду на подбор множителя, произойдет уменьшение счетчика на 1, удаление газовой карты и повторный «сбор» газовой карты. Функция будет активна до того момента, когда значение счетчика достигнет 0, или до деактивации пользователем.

# <span id="page-17-0"></span>**2.4.3 Настройка при помощи наблюдения за временем впрыска бензина**

Следует калибровать каждую точку множителя, устанавливая нагрузку двигателя таким образом, чтобы курсор находился поблизости настраиваемой точки. В первой фазе нужно встать на калибруемую точку (таким образом, чтобы подобрать нагрузку двигателя для плавного разгона автомобиля) двигаясь на бензине. После стабилизации условий, следует переключить командоконтроллер на газ. Наблюдать за значениями времени впрыска бензина, не изменяя нагрузку. Если после переключения происходит изменение времени впрыска бензина, откорректировать множитель в настраиваемой точке. Если после переключения происходит уменьшение времени впрыска, множитель на данной точке следует снизить на несколько шагов, если происходит увеличение времени впрыска, множитель следует увеличить. Выполнить калибровку для максимального количества точек (за исключением крайних точек и точки в области максимального времени впрыска и т.п. 13 мс, как на рисунке выше, соответствующей диапазону максимальных нагрузок двигателя). Переключение бензин/газ на каждой из точек выполнять до достижения удовлетворительных эффектов, т.е. отсутствия изменения времени впрыска после переключения (допускается минимальное отклонение).

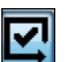

В качестве помощи можно использовать функцию «Автоселекция» **, которая отслеживает** актуальный пункт на линии множителя, благодаря чему нет необходимости отмечать актуальный пункт множителя вручную.

# <span id="page-17-1"></span>**2.4.4 Настройка при помощи сканера OBD и корректировки STFT и LTFT бензинового командоконтроллера**

Автомобили, оборудованные разъёмом OBD можно настроить, используя сканер OBD, наблюдая за корректировками STFT и LTFT во время работы на газе. Нагрузку двигателя установите таким образом, чтобы перемещаться вблизи пункта калибровки множителя, следить за коррекцией STFT и LTFT. Сумма обеих корректировок, как правило, должна приближаться к 0%. Если корректировка STFT во время работы на газе удерживается на положительных значениях, следует увеличить точку множителя вплоть до момента, когда сумма обеих корректировок будет составлять 0% , если корректировка STFT во время работы на газе сохраняет отрицательные значения, следует снижать множитель до достижения суммы STFT и LTFT, приближающейся к 0%. Следует выполнить калибровку для максимального числа калибровочных точек (за исключением крайних точек и точки в области максимального времени впрыска и т.п. 13 мс как на рисунке выше, соответствующей диапазону максимальных нагрузок двигателя).

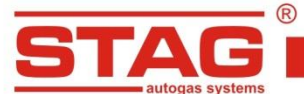

Пример: Во время работы на газе корректировки составляют соответственно LTFT 3% и STFT 7%. Следует увеличить множитель (STFT 7%) вплоть до момента, когда эта корректировка начнёт колебаться в пределах -3%. STFT+LTFT=0%. Допускаются минимальные отклонения.

Следует убедиться, что бензиновые корректировки сохраняют нормальные параметры при работе на бензине, недопустимы значения корректировок +/-25%, что может свидетельствовать о неисправности двигателя и выполнить правильную настройку становится сложно или даже невозможно (дёрганье при переключении, повышенный расход газа и т.п.)

# <span id="page-18-0"></span>**2.5 Настройка максимальной нагрузки**

После выполнения автокалибровки на холостых оборотах и установки множителя на дороге, следует установить высоту множителя в точке работы максимальной нагрузки. На множителе необходимо выставить предпоследнюю точку на времени впрыска бензина, которое соответствует максимальному возможному времени впрыска бензина во время максимальной нагрузки. Во время спокойной езды нужно нажать на акселератор до упора, и, наблюдая за показателями лямбда-зонда в программе или в сканере OBD, установить соответствующую смесь, регулируя высоту множителя в точке максимальной нагрузки. Если в автомобиле установлен зонд напряжения, следует так отрегулировать множитель, чтобы показатель зонда находился в пределах значения 0,8-0,9 В. Если в автомобиле установлен токовый зонд, следует воспользоваться сканером OBD и установить уровень множителя, чтобы показатель зонда был таким же, как при работе на бензине.

# <span id="page-18-1"></span>**2.6 Контроль холостых оборотов**

После выполнения вышеописанных действий, необходимо проверить правильность работы двигателя на холостых оборотах. Переключая командоконтроллер газ/бензин, следует определить правильность точки работы на холостых оборотах. Переключение должно быть незаметным, и время впрыска бензина после переключения не должно изменяться. В случае необходимости, откорректировать настройки точки множителя, в соответствии со временем впрыска на холостых оборотах.

# <span id="page-18-2"></span>**3. Информация для пользователя и монтажника**

# <span id="page-18-3"></span>**3.1 Обслуживание светодиодного переключателя**

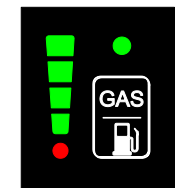

**Рис 24.** Светодиодный переключатель.

В состав переключателя входят:

- **Индикатор уровня газа.** Диоды индикатора указывают водителю о текущем уровне топлива. Последний красный диод означает «резерв» топлива.
- **Состояние работы командоконтроллера ГБО**. Если диод состояния активен, это значит, что двигатель работает на газовом топливе. Мигание светодиода после пуска двигателя означает фазу разогрева двигателя или ошибку – тогда двигатель работает на бензине. Если диод состояния неактивен, это значит, что двигатель работает на бензине.

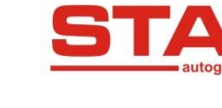

**Кнопка изменения вида топлива**. Нажатие кнопки приводит к переключению между видами топлива Газ/Бензин..

Звуковая сигнализация:

- (--- --- ---) три продолжительных звуковых сигнала, повторяющиеся трижды низкое давление газа, ситуация может иметь место в случае низкого уровня газа в резервуаре
- (…. …. ….) четыре коротких звуковых сигнала, повторяющиеся трижды ошибка командоконтроллера ГБО

#### <span id="page-19-0"></span>**3.2 Замечания по монтажу**

- У командоконтроллера отсутствует провод для подключения оборотов, обороты вычисляются на основании импульсов впрыска. В некоторых случаях после установки командоконтроллера обороты могут интерпретироваться ошибочно. После выполнения автокалибровки показатель оборотов указывает правильное значение.
- Командоконтроллер не требует подключения провода замка зажигания. После монтажа следует проверить, правильно ли интерпретируется сигнал замка зажигания. После поворота ключа замка зажигания светодиодный переключатель в кабине автомобиля должен быть активен и реагировать на нажатия кнопки изменения топлива. После выключения зажигания переключатель должен выключиться (иногда по истечении 1 мин.). Если светодиодный переключатель остаётся активным, следует подключить сигнал замка зажигания, используя провод пучка STAG.

Примечание: В случае двигателей, работающих в режиме FullGroup, следует обязательно подключить провод замка зажигания.

- Считывание уровня газа с использованием датчика WPGH возможно только, когда включён запорный электроклапан, поскольку датчик нуждается в питании. Правильное считывание возможно только во время работы на газе или при наружном питании электроклапана.
- Примечание: Следует правильно выполнить подключение эмуляции бензиновых форсунок. В результате выполнения эмуляции со стороны подачи на бензиновые форсунки будет одновременно сжигаться газ и бензин.

В случае обнаружения перегорания предохранителя системы Stag (светодиодная панель не горит и не реагирует на кнопку при включённом замке зажигания), следует обратиться в авторизированную сервисную службу Stag с целью устранения неполадки. Езда без предохранителя в крайней ситуации, при высоких нагрузках двигателя, может привести к сбоям в работе автомобиля, в том числе, и на бензине.